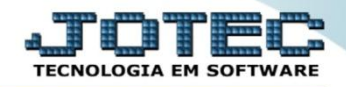

## **CONSULTA DE DUPLICATAS RECEBIDAS CRCOPDPRC**

 *Explicação: Totaliza por data de recebimento, cliente ou local de cobrança (número do banco) o valor das duplicatas, valor de descontos e multas, com opção de emitir em formato de gráfico (pizza ou barras).*

## Para realizar esta consulta, acesse o módulo: *Contas a Receber***.**

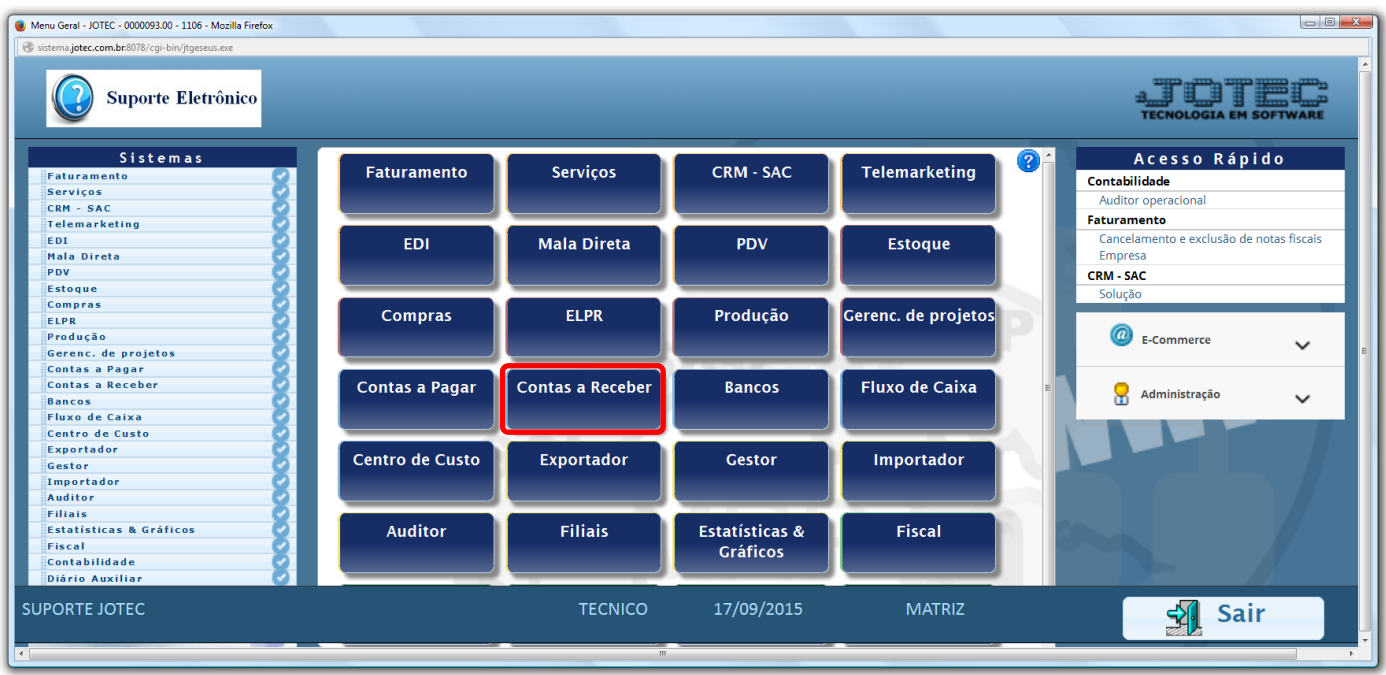

## Em seguida acesse: *Consulta > Duplicatas recebidas por período.*

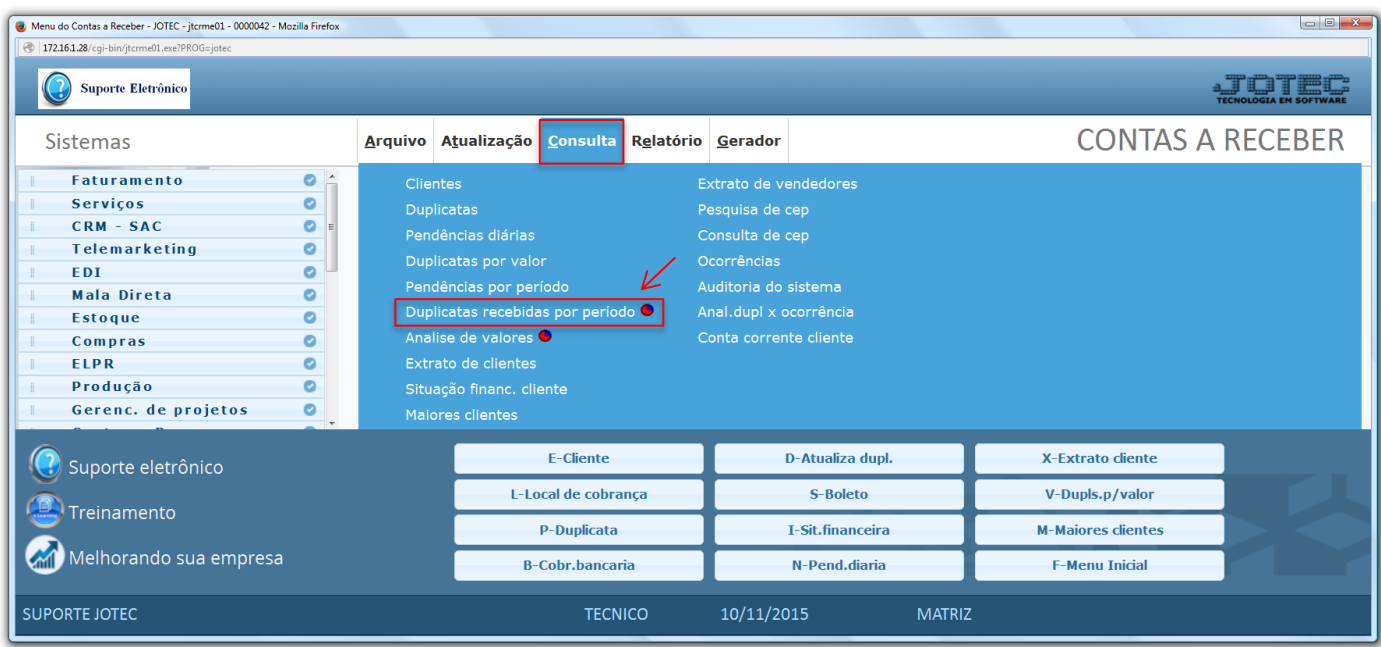

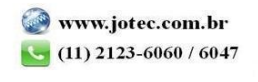

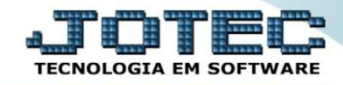

 Na tela seguinte, a consulta poderá ser realizada com base na *Data de recebimento*, no *Cliente* ou por *Local de cobrança.* Clique em **OK** para gerar a consulta.

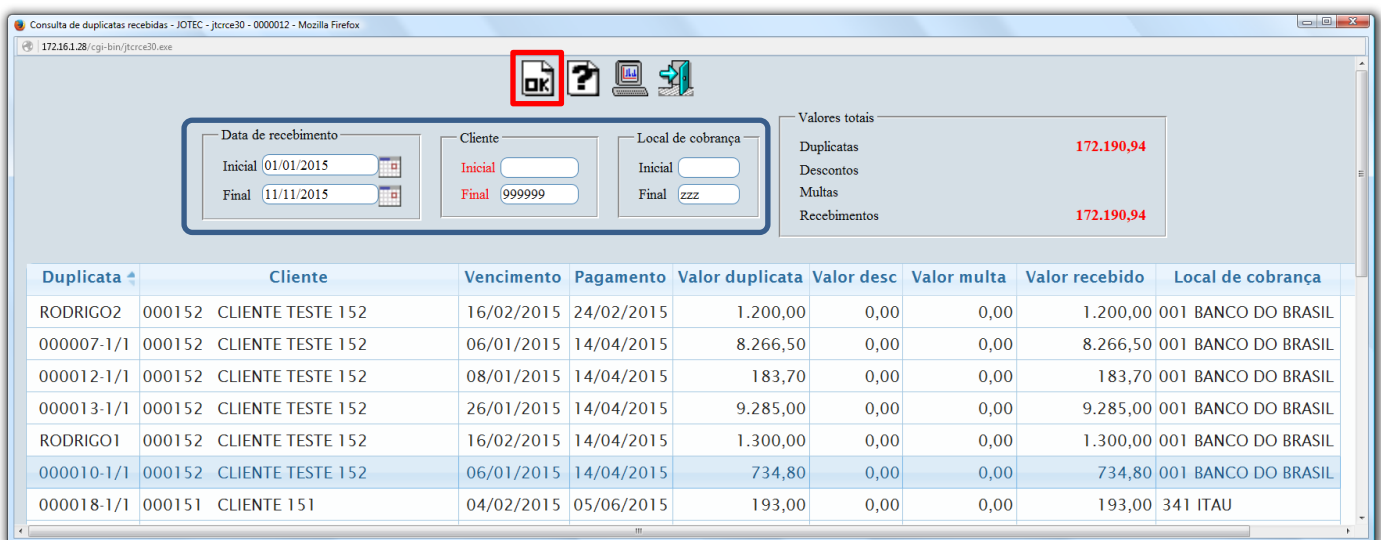

Clicando na opção: *"Barra"* será gerado o gráfico em formato de barra conforme abaixo:

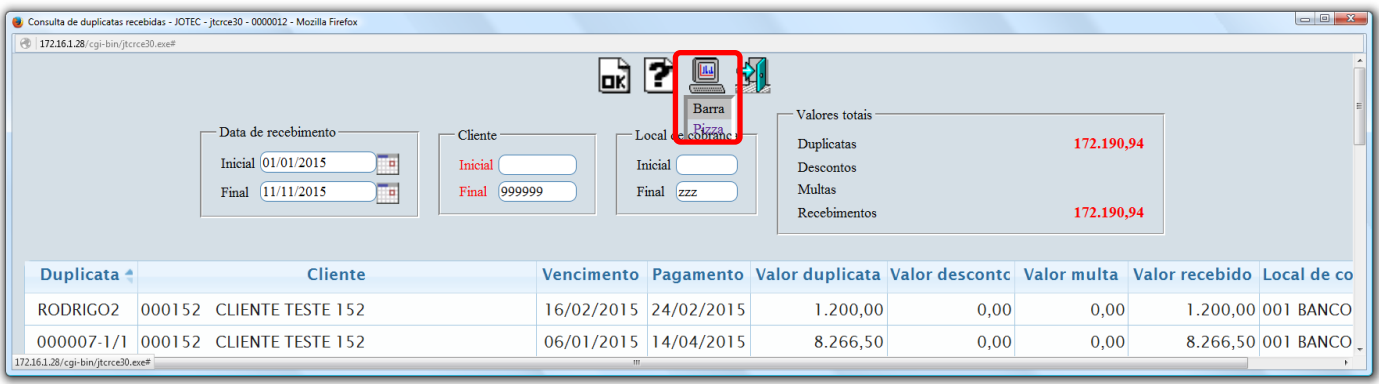

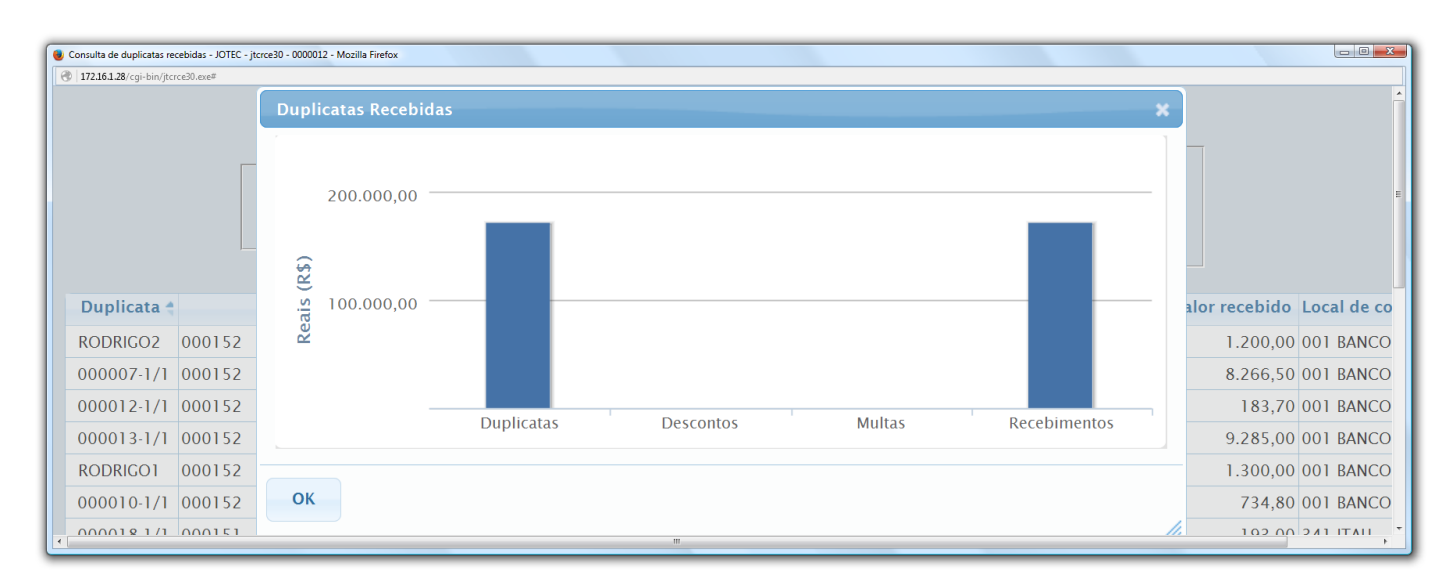

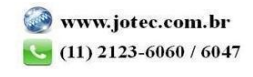

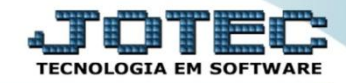

## Clicando na opção: *"Pizza"* será gerado o gráfico em formato de pizza conforme abaixo:

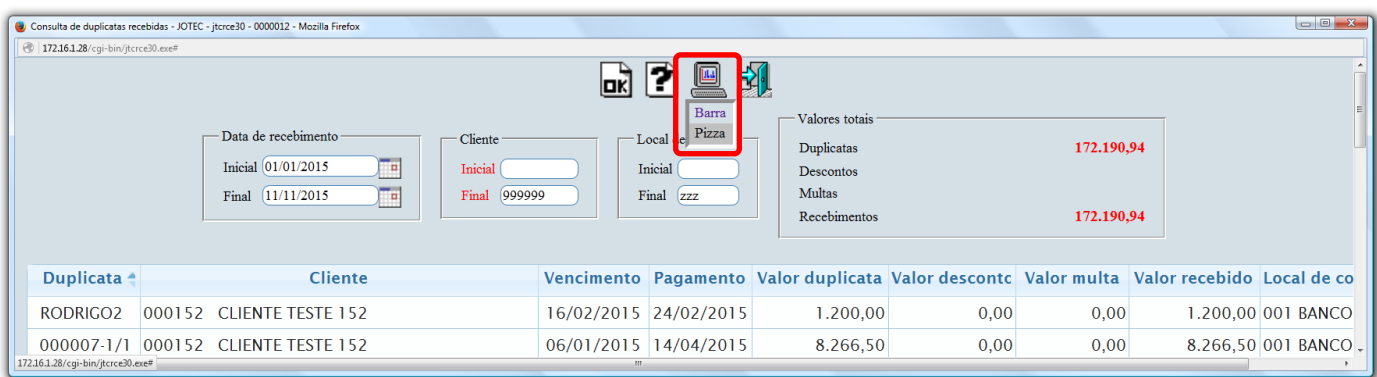

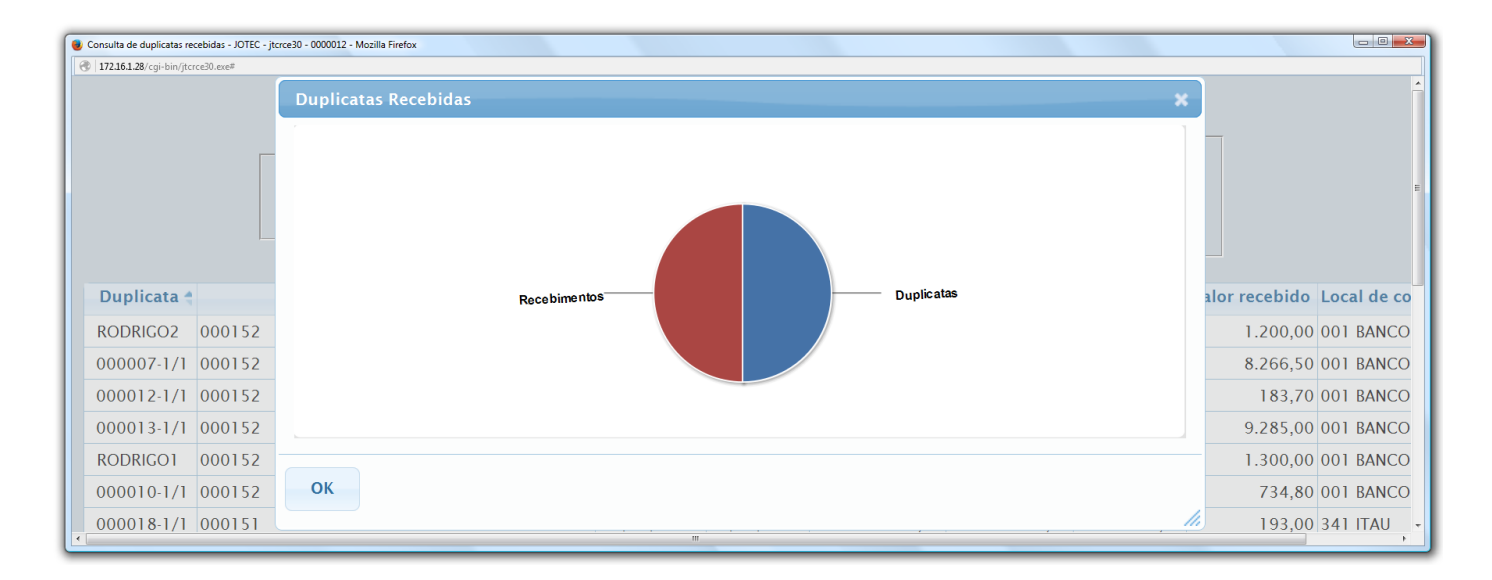

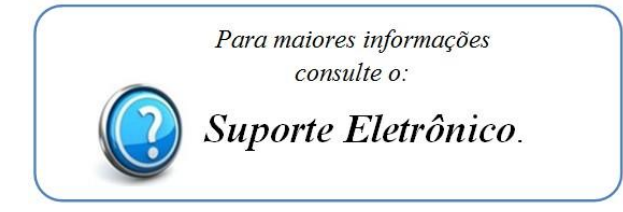

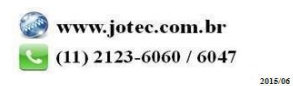